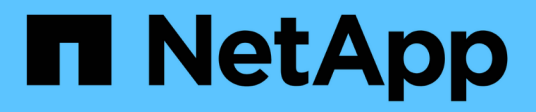

## **Workflow di transizione da FLI 7-Mode a ONTAP**

#### ONTAP FLI

NetApp December 21, 2023

This PDF was generated from https://docs.netapp.com/it-it/ontap-fli/sanmigration/concept\_fli\_7\_mode\_to\_ontap\_transition\_workflow.html on December 21, 2023. Always check docs.netapp.com for the latest.

# **Sommario**

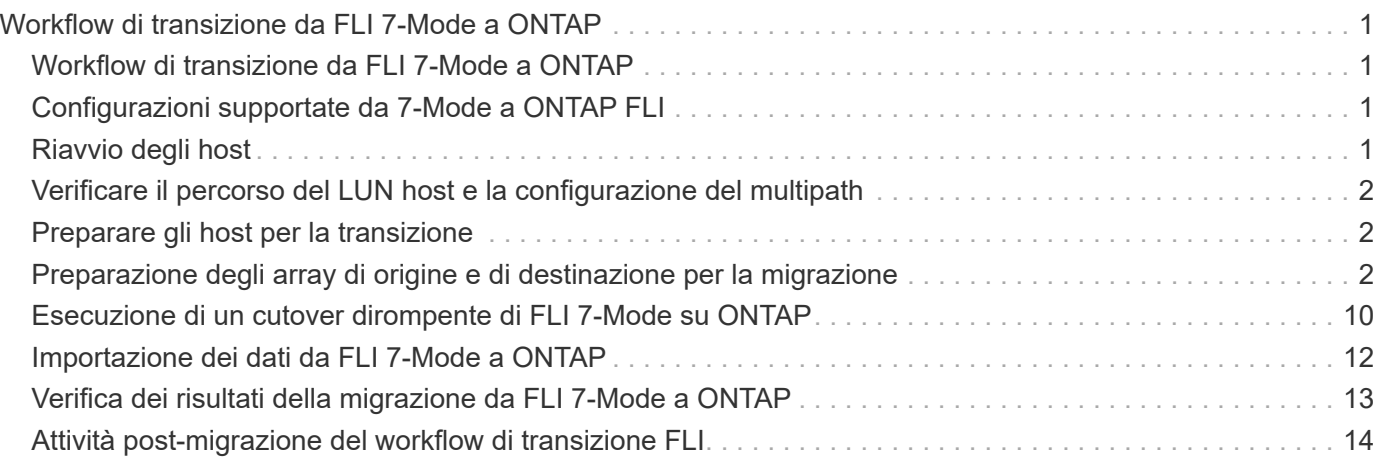

# <span id="page-2-0"></span>**Workflow di transizione da FLI 7-Mode a ONTAP**

## <span id="page-2-1"></span>**Workflow di transizione da FLI 7-Mode a ONTAP**

Questa sezione fornisce un esempio del flusso di lavoro di transizione da FLI 7-Mode a ONTAP. Il workflow di transizione può essere eseguito come workflow online o offline.

La transizione FLI è consigliata quando il LUN di origine è ospitato su un aggregato a 32 bit e/o il LUN è disallineato. La transizione da FLI 7-Mode a ONTAP è in grado di combinare la transizione del LUN da 7-Mode a ONTAP, oltre alla correzione dell'allineamento del LUN e alla transizione del LUN da un aggregato a 32 bit a 64 bit. Altri metodi di transizione del LUN, incluso 7-Mode Transition Tool (7MTT), possono richiedere la correzione dell'allineamento del LUN e/o la conversione di un aggregato da 32 bit a 64 bit prima della transizione a ONTAP.

Il flusso di lavoro di transizione da FLI 7-Mode a ONTAP può essere un flusso di lavoro online o offline. Questi flussi di lavoro sono funzionalmente identici ai due flussi di lavoro di migrazione offline e online FLI corrispondenti, con l'eccezione che l'array di origine è uno storage array NetApp 7-Mode. Entrambi i flussi di lavoro condividono le stesse regole e procedure degli equivalenti di migrazione. Questo include l'elenco di supporto operativo degli host del workflow online FLI.

L'esempio fornito dovrebbe fornire una panoramica completa del processo FLI 7-Mode to ONTAP. Il flusso di transizione da FLI 7-mode a ONTAP include le seguenti attività:

- 1. Preparazione degli array di origine e di destinazione
- 2. Esecuzione di un cutover dirompente
- 3. Importazione dei dati
- 4. Verifica dei risultati della migrazione
- 5. Task post-migrazione della transizione FLI

### <span id="page-2-2"></span>**Configurazioni supportate da 7-Mode a ONTAP FLI**

È importante verificare che il sistema operativo host, l'HBA, lo switch e l'array ONTAP a cui si sta effettuando la transizione siano supportati.

Se si utilizza il flusso di lavoro di transizione da FLI 7-Mode a ONTAP, non è necessario verificare l'origine (controller 7-Mode) in FlexArray IMT. Non verrà elencato, ma è supportato espressamente per questo flusso di lavoro di transizione. È comunque necessario verificare che tutti gli host siano in una configurazione supportata.

Non esistono requisiti specifici per la piattaforma FLI. Non sono disponibili versioni minime di 7-Mode Data ONTAP, anche se la versione dovrebbe supportare il protocollo Fibre Channel (FCP).

La dimensione massima del LUN che FLI può importare è di 6 TB. Si tratta di un limite basato sulle dimensioni massime correnti dei dischi attualmente supportati da ONTAP. Se si tenta di montare un LUN esterno più grande, il LUN viene contrassegnato come rotto e non è possibile scrivervi un'etichetta.

# <span id="page-2-3"></span>**Riavvio degli host**

È possibile riavviare gli host prima di avviare questo flusso di lavoro per verificare che

l'host si trovi in uno stato sicuramente funzionante.

Questo sarebbe anche un buon momento per fare una copia Snapshot per facilitare un revert se necessario in un secondo momento. Per verificare che la configurazione del server sia persistente e perfetta durante i riavvii, attenersi alla seguente procedura:

#### **Fasi**

- 1. Chiudere tutte le applicazioni aperte.
- 2. Esaminare i log per verificare la presenza di errori.
- 3. Verificare che l'host veda tutti i percorsi.
- 4. Riavviare l'host.

### <span id="page-3-0"></span>**Verificare il percorso del LUN host e la configurazione del multipath**

Prima di eseguire qualsiasi migrazione, verificare che il multipathing sia configurato correttamente e funzioni correttamente.

Tutti i percorsi disponibili per le LUN devono essere attivi. Consulta gli argomenti relativi alla verifica del multipath degli host SAN per esempi su come verificare il multipathing su host Windows, Linux ed ESXi.

# <span id="page-3-1"></span>**Preparare gli host per la transizione**

La fase di esecuzione include la preparazione degli host di migrazione.

In molti casi potrebbe essere possibile aver eseguito la correzione prima di questa fase. In caso contrario, è qui che si esegue qualsiasi correzione dell'host, ad esempio l'installazione di kit di collegamento host o DSM. Dalla fase di analisi, è disponibile un elenco di elementi gap che devono essere eseguiti su ciascun host per consentire a tale host di essere in una configurazione supportata utilizzando NetApp ONTAP. A seconda del tipo di migrazione eseguita, l'host viene riparato e quindi riavviato (da FLI 7-Mode a ONTAP online) oppure gli host vengono riavviati, rimediati e quindi spenti (da FLI 7-Mode a ONTAP offline).

## <span id="page-3-2"></span>**Preparazione degli array di origine e di destinazione per la migrazione**

Per prepararsi alla migrazione da FLI 7-mode a ONTAP, verificare i percorsi del LUN di origine e dell'host e altri dettagli.

**Fasi**

1. In ONTAP, passare a. advanced livello di privilegio.

```
cluster::> set adv
Warning: These advanced commands are potentially dangerous; use them
only when directed to do so by NetApp personnel.
Do you want to continue? {y|n}: y
cluster::*>
```
2. Verificare che l'array di origine sia visibile sul controller di destinazione.

```
cluster::*> storage array show
Prefix Name Vendor Model Options
-------- ---------------------------- -------- ----------------
----------
NET-1 NETAPP LUN 1 NETAPP NETAPP LUN
cluster::*> storage array config show -array-name NETAPP_LUN_1
            LUN LUN
Node Group Count Group Count Array Name Array Target
Port Initiator
------------ ----- ----- ----------------------------
----------------------- ---------
ontaptme-fc-cluster-01
             1 2 NETAPP LUN 1
500a0981880b813d 0d
500a0981980b813d 0d
ontaptme-fc-cluster-02
           1 2 NETAPP LUN 1
500a0981880b813d 0d
500a0981980b813d 0d
4 entries were displayed.
Warning: Configuration errors were detected. Use 'storage errors show'
for detailed information.
```
3. Visualizza i dettagli sugli errori di storage elencati. Alcuni errori potrebbero richiedere un'azione prima di procedere. Tuttavia, gli errori mostrati nell'esempio seguente, "questo dispositivo è un LUN ONTAP®". può essere ignorato in modo sicuro.

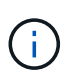

Il messaggio di errore "questo dispositivo è un LUN ONTAP®". È causato dal fatto che FLI si affida alla tecnologia FlexArray che non supporta la virtualizzazione delle destinazioni ONTAP o ONTAP. FLI è in grado di importare le LUN, tuttavia FlexArray non supporta la virtualizzazione.

```
cluster::*> storage errors show
Disk: NET-1.1
UID:
60A98000:44306931:452B4738:5767366B:00000000:00000000:00000000:00000000:
00000000:00000000
--------------------
NET-1.1 (60a9800044306931452b47385767366b): This device is an ONTAP(R)
LUN.
Disk: NET-1.2
UID:
60A98000:44306931:452B4738:5767366D:00000000:00000000:00000000:00000000:
00000000:00000000
--------------------
NET-1.2 (60a9800044306931452b47385767366d): This device is an ONTAP(R)
LUN.
2 entries were displayed.
```
4. Visualizzare i dettagli del LUN di origine.

cluster::\*> storage array config show -array-name NETAPP\_LUN\_1 -instance Controller Name: ontaptme-fc-cluster-01 LUN Group: 1 Array Target Ports: 500a0981880b813d Initiator: 0d Array Name: NETAPP LUN 1 Target Side Switch Port: stme-5010-4:2-6 Initiator Side Switch Port: stme-5010-4:2-3 Number of array LUNs: 2 Controller Name: ontaptme-fc-cluster-01 LUN Group: 1 Array Target Ports: 500a0981980b813d Initiator: 0d Array Name: NETAPP\_LUN\_1 Target Side Switch Port: stme-5010-4:2-5 Initiator Side Switch Port: stme-5010-4:2-3 Number of array LUNs: 2 ~~~~~~ Output truncated ~~~~~~~ 4 entries were displayed. Warning: Configuration errors were detected. Use 'storage errors show' for detailed information.

5. Verificare che l'array di origine venga rilevato attraverso tutte le porte dell'iniziatore.

cluster::\*> storage array config show -array-name NETAPP\_LUN\_1 LUN LUN Node Group Count Group Array Name Array Target Port Initiator ------------ ----- ----- ---------------------------- ----------------------- -------- ontaptme-fc-cluster-01 1 2 NETAPP LUN 1 500a0981880b813d 0d 500a0981980b813d 0d ontaptme-fc-cluster-02 1 2 NETAPP LUN 1 500a0981880b813d 0d 500a0981980b813d 0d 4 entries were displayed. Warning: Configuration errors were detected. Use 'storage errors show' for detailed information.

6. Elencare i LUN mappati dallo storage 7-Mode. Verificare le proprietà e i percorsi del disco.

```
cluster::*> storage disk show -array-name NETAPP_LUN_1 -instance
                    Disk: NET-1.1
          Container Type: unassigned
              Owner/Home: - / -
                 DR Home: -
    Stack ID/Shelf/Bay: - / - / -  LUN: 0
                 Array: NETAPP LUN 1
                  Vendor: NETAPP
                   Model: LUN
           Serial Number: D0i1E+G8Wg6k
                     UID:
60A98000:44306931:452B4738:5767366B:00000000:00000000:00000000:00000000:
00000000:00000000
                     BPS: 512
           Physical Size: -
                Position: present
Checksum Compatibility: block
               Aggregate: -
                    Plex: -
Paths:
                                   LUN Initiator Side Target Side
```
Link Controller Initiator ID Switch Port Switch Port Acc Use Target Port TPGN Speed I/O KB/s IOPS ------------------ --------- ----- -------------------- -------------------- --- --- ----------------------- ------ ------- ------------ ----------- ontaptme-fc-cluster-02 0d 0 stme-5010-4:2-4 stme-5010-4:2-6 ANO RDY 500a0981880b813d 1 4 Gb/S 0 0 ontaptme-fc-cluster-02 0d 0 stme-5010-4:2-4 stme-5010-4:2-5 AO INU 500a0981980b813d 0 4 Gb/S 0 0 ontaptme-fc-cluster-01 0d 0 stme-5010-4:2-3 stme-5010-4:2-6 ANO RDY 500a0981880b813d 1 4 Gb/S 0 0 ontaptme-fc-cluster-01 0d 0 stme-5010-4:2-3 stme-5010-4:2-5 AO INU 500a0981980b813d 0 4 Gb/S 0 0 Errors: NET-1.1 (60a9800044306931452b47385767366b): This device is a ONTAP(R) LUN. ~~~~~~ Output truncated ~~~~~~~ 2 entries were displayed.

7. Verificare che il LUN di origine sia contrassegnato come estraneo.

cluster::\*> storage disk show -array-name NETAPP\_LUN\_1 Usable Disk Container Container Disk Size Shelf Bay Type Type Name Owner ---------------- ---------- ----- --- ------- ----------- --------- -------- NET-1.1 - - - LUN unassigned -NET-1.2 - - - LUN foreign -2 entries were displayed.

8. I numeri di serie vengono utilizzati nei comandi di importazione LUN FLI. Elencare tutti i LUN esterni e i relativi numeri di serie.

```
cluster::*> storage disk show -container-type foreign -fields serial-
number
disk serial-number
------- --------------------------------
NET-1.2 D0i1E+G8Wg6m
```
9. Creare il LUN di destinazione. Il LUN create Il comando rileva le dimensioni e l'allineamento in base all'offset della partizione e crea il LUN di conseguenza con l'argomento del disco esterno

```
cluster::*> vol create -vserver fli 72C -volume flivol -aggregate aggr1
-size 10G
[Job 12523] Job succeeded: Successful
```
10. Verificare il volume.

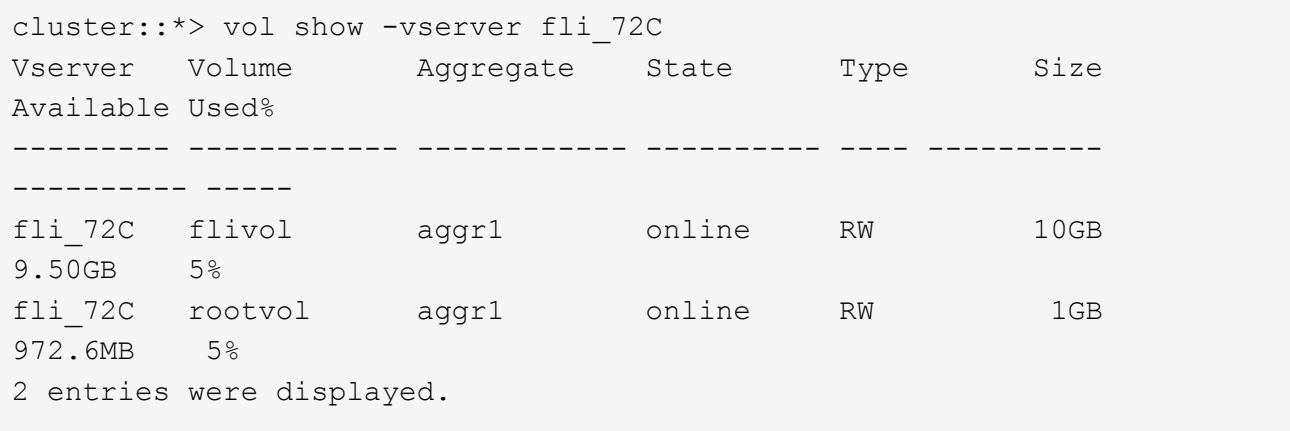

11. Creare il LUN di destinazione.

cluster::\*> lun create -vserver fli\_72C -path /vol/flivol/72Clun1 -ostype windows\_2008 -foreign-disk D0i1E+G8Wg6m Created a LUN of size 3g (3224309760)

12. Verificare il nuovo LUN.

```
cluster::*> lun show -vserver fli_72C
Vserver Path State Mapped Type
Size
--------- ------------------------------- ------- -------- --------
--------
fli 72C /vol/flivol/72Clun1 online unmapped windows 2008
3.00GB
```
13. Creare un igroup del protocollo FCP con gli iniziatori host.

```
cluster::*> lun igroup create -vserver fli_72C -igroup 72C_g1 -protocol
fcp -ostype windows –initiator 10:00:00:00:c9:e6:e2:79
cluster::*> lun igroup show -vserver fli_72C -igroup 72C_g1
            Vserver Name: fli_72C
             Igroup Name: 72C_g1
                Protocol: fcp
                 OS Type: windows
Portset Binding Igroup: -
             Igroup UUID: 7bc184b1-dcac-11e4-9a88-00a0981cc318
                    ALUA: true
              Initiators: 10:00:00:00:c9:e6:e2:79 (logged in)
```
14. Mappare il LUN di prova sull'igroup di test.

```
cluster::*> lun map -vserver fli_72C -path /vol/flivol/72Clun1 -igroup
72C_g1
cluster::*> lun mapping show -vserver fli_72C
Vserver Path Igroup LUN ID
Protocol
---------- ---------------------------------------- ------- ------
--------
fli_72C /vol/flivol/72Clun1 72C_g1 0
fcp
```
15. Offline il LUN di prova.

```
cluster::*> lun offline -vserver fli_72C -path /vol/flivol/72Clun1
Warning: This command will take LUN "/vol/flivol/72Clun1" in Vserver
"fli 72C" offline.
Do you want to continue? {y|n}: y
cluster::*> lun show -vserver fli_72C
Vserver Path State Mapped Type
Size
--------- ------------------------------- ------- -------- --------
--------
fli 72C /vol/flivol/72Clun1 offline mapped windows_2008
3.00GB
```
16. Creare una relazione di importazione tra il nuovo LUN e il LUN esterno.

```
cluster::*> lun import create -vserver fli_72C -path /vol/flivol/72Clun1
-foreign-disk D0i1E+G8Wg6m
cluster::*> lun import show -vserver fli_72C -path /vol/flivol/72Clun1
vserver foreign-disk path operation admin operational
percent
                                        in progress state state
complete
------------------------------------------------------------------------
-------
fli_72C D0i1E+G8Wg6m /vol/flivol/72Clun1 import stopped
                                                       stopped
0
```
#### <span id="page-11-0"></span>**Esecuzione di un cutover dirompente di FLI 7-Mode su ONTAP**

Questo esempio illustra i passaggi generali per eseguire un cutover di interruzione per il processo di transizione FLI.

Per una procedura dettagliata di correzione degli host Windows, Linux ed ESXi, consulta gli argomenti correlati di questa guida, nonché la documentazione relativa al sistema operativo host e al kit di collegamento host.

#### **Fasi**

1. Sul sistema 7-Mode, visualizzare l'igroup a cui è mappato il LUN di origine.

```
stme-7ma> igroup show
    FLI on fcp (FCP) (ostype: windows):
          10:00:00:00:c9:e6:e2:79 (logged in on: 0c, vtic)
          50:0a:09:81:00:96:43:70 (logged in on: 0c, vtic)
          50:0a:09:81:00:96:3c:f0 (logged in on: 0c, vtic)
```
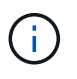

L'interruzione inizia immediatamente dopo l'esecuzione del comando unmap. Generalmente, la finestra di interruzione può essere misurata in pochi minuti. È letteralmente il tempo necessario per spostare l'host sul nuovo target NetApp e per eseguire la scansione delle LUN.

- 2. Se le LUN importate sono per gli host ESXi, rivedere e seguire le istruzioni nell'argomento *ESXi CAW/ATS bonifica*.
- 3. Utilizzare unmap Comando per spostare il LUN dai relativi host. (La finestra di interruzione inizia qui).

```
stme-7ma> igroup remove -f FLI on fcp 10:00:00:00:c9:e6:e2:79
```
4. Verificare che gli iniziatori host non siano più presenti.

```
stme-7ma> igroup show
    FLI on fcp (FCP) (ostype: windows):
          50:0a:09:81:00:96:43:70 (logged in on: 0c, vtic)
          50:0a:09:81:00:96:3c:f0 (logged in on: 0c, vtic)
```
5. Sul cluster ONTAP, portare online il LUN di destinazione e verificare che sia mappato.

```
cluster::*> lun online -vserver fli 72C -path /vol/flivol/72Clun1
cluster::*> lun show -path /vol/flivol/72Clun1
Vserver Path State Mapped Type
Size
--------- ------------------------------- ------- -------- --------
--------
fli_72C /vol/flivol/72Clun1 online mapped windows_2008
3.00GB
```
6. Eseguire nuovamente la scansione dei dischi sull'host; individuare il LUN sulla destinazione ONTAP.

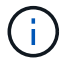

La finestra di interruzione termina qui.

I LUN sono online e mappati e gli host stanno montando il nuovo LUN ospitato da ONTAP. Le letture vengono passate attraverso l'array ONTAP al LUN di origine e le scritture vengono scritte sia sul nuovo LUN ospitato da ONTAP che sul LUN di origine originale. I LUN di origine e di destinazione rimarranno sincronizzati fino al completamento della migrazione e alla rottura della relazione LUN.

### <span id="page-13-0"></span>**Importazione dei dati da FLI 7-Mode a ONTAP**

Questi passaggi descrivono come importare i dati da un LUN di origine 7-Mode a un LUN di destinazione ONTAP utilizzando gli FLI.

#### **Fasi**

1. Avviare l'importazione della migrazione.

cluster::\*> lun import start -vserver fli\_72C -path /vol/flivol/72Clun1

2. Visualizza stato FLI.

```
cluster::*> lun import show -vserver fli_72C -path /vol/flivol/72Clun1
vserver foreign-disk path operation admin operational
percent
                                         in progress state state
complete
------------------------------------------------------------------------
-------
fli_72C D0i1E+G8Wg6m /vol/flivol/72Clun1 import started
                                                          completed
100
```
Per assicurarsi che il LUN di origine rimanga coerente al termine della migrazione, è necessario:

- Una volta che il messaggio di importazione indica che è stato completato, arrestare l'host.
- Eliminare la relazione LUN: lun import delete -vserver fli\_72C -path /vol/flivol/72Clun1.

Ĥ.

Tenere presente che, una volta interrotta la relazione LUN, le LUN perderanno rapidamente la sincronizzazione perché le modifiche vengono apportate solo alla nuova LUN. Pertanto, anche se potrebbe essere utile mantenere uno stato coerente nel caso in cui si desideri ripristinare lo stato originale, è probabile che il nuovo LUN presenti modifiche non riflesse nel LUN di origine.

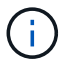

Una volta interrotta l'importazione, è possibile distruggere la relazione di importazione a meno che non si intenda verificare l'importazione.

### <span id="page-14-0"></span>**Verifica dei risultati della migrazione da FLI 7-Mode a ONTAP**

È possibile verificare che i LUN siano stati migrati correttamente da FLI 7-Mode a ONTAP.

Avviare il processo di verifica per confrontare i LUN di origine e di destinazione. Monitorare l'avanzamento della verifica. I LUN sottoposti a verifica devono essere offline per tutta la durata della sessione di verifica. La sessione di verifica potrebbe essere lunga perché si tratta di un confronto blocco per blocco tra LUN di origine e LUN di destinazione. L'operazione richiede circa lo stesso tempo della migrazione. La verifica non è necessaria, ma ti consigliamo di verificare un sottoinsieme delle LUN importate/migrate per sentirti a tuo agio nel processo di importazione.

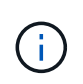

La verifica dell'importazione del LUN deve essere esplicitamente interrotta prima di riportare il LUN in linea. In caso contrario, il LUN online non riesce. Questo comportamento verrà modificato in una release futura di ONTAP.

#### **Fasi**

1. Offline i LUN da verificare.

```
cluster::*> lun offline -vserver fli_72C -path /vol/flivol/72Clun1
Warning: This command will take LUN "/vol/flivol/72Clun1" in Vserver
"fli 72C" offline.
Do you want to continue? {y|n}: y
```
2. Avviare la verifica del LUN.

```
lun import verify start -vserver fli_72C -path /vol/flivol/72Clun1
```
3. Visualizzare lo stato di verifica del LUN.

```
ontaptme-fc-cluster::*> lun import show -vserver fli_72C -path
/vol/flivol/72Clun1
vserver foreign-disk path operation admin operational
percent
                                             in progress state state
complete
                 ------------------------------------------------------------------------
-------
fli_72C D0i1E+G8Wg6m /vol/flivol/72Clun1 verify started
9
```
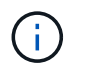

La verifica dell'importazione del LUN deve essere esplicitamente interrotta prima di riportare il LUN in linea. In caso contrario, il LUN online non riesce. Vedere il seguente output CLI.

4. Interrompere la verifica del LUN. Questo passaggio deve essere eseguito manualmente anche se lo stato indica che la verifica è completa.

lun import verify stop -vserver fli\_72C -path /vol/flivol/72Clun1

5. Online il LUN al termine della verifica.

lun online -vserver fli 72C -path /vol/flivol/72Clun1

#### <span id="page-15-0"></span>**Attività post-migrazione del workflow di transizione FLI**

Le attività di post-migrazione per il flusso di lavoro da FLI 7-mode a ONTAP sono simili agli altri flussi di lavoro FLI.

• Una volta pronti, è possibile eliminare la relazione di importazione del LUN.

La relazione di importazione del LUN può essere rimossa in modo sicuro perché l'host sta accedendo al nuovo array NetApp per tutti gli i/o al nuovo LUN ONTAP e il LUN 7-Mode di origine non è più in uso.

• Tutte le soluzioni ai server vengono eseguite durante la post-migrazione.

Il software di terze parti viene rimosso, il software NetApp viene installato e configurato, quindi l'host viene attivato accedendo alle LUN su NetApp.

• Esaminare i log per verificare la presenza di errori, controllare i percorsi ed eseguire i test delle applicazioni per verificare che la migrazione sia stata completata correttamente.

#### **Informazioni sul copyright**

Copyright © 2023 NetApp, Inc. Tutti i diritti riservati. Stampato negli Stati Uniti d'America. Nessuna porzione di questo documento soggetta a copyright può essere riprodotta in qualsiasi formato o mezzo (grafico, elettronico o meccanico, inclusi fotocopie, registrazione, nastri o storage in un sistema elettronico) senza previo consenso scritto da parte del detentore del copyright.

Il software derivato dal materiale sottoposto a copyright di NetApp è soggetto alla seguente licenza e dichiarazione di non responsabilità:

IL PRESENTE SOFTWARE VIENE FORNITO DA NETAPP "COSÌ COM'È" E SENZA QUALSIVOGLIA TIPO DI GARANZIA IMPLICITA O ESPRESSA FRA CUI, A TITOLO ESEMPLIFICATIVO E NON ESAUSTIVO, GARANZIE IMPLICITE DI COMMERCIABILITÀ E IDONEITÀ PER UNO SCOPO SPECIFICO, CHE VENGONO DECLINATE DAL PRESENTE DOCUMENTO. NETAPP NON VERRÀ CONSIDERATA RESPONSABILE IN ALCUN CASO PER QUALSIVOGLIA DANNO DIRETTO, INDIRETTO, ACCIDENTALE, SPECIALE, ESEMPLARE E CONSEQUENZIALE (COMPRESI, A TITOLO ESEMPLIFICATIVO E NON ESAUSTIVO, PROCUREMENT O SOSTITUZIONE DI MERCI O SERVIZI, IMPOSSIBILITÀ DI UTILIZZO O PERDITA DI DATI O PROFITTI OPPURE INTERRUZIONE DELL'ATTIVITÀ AZIENDALE) CAUSATO IN QUALSIVOGLIA MODO O IN RELAZIONE A QUALUNQUE TEORIA DI RESPONSABILITÀ, SIA ESSA CONTRATTUALE, RIGOROSA O DOVUTA A INSOLVENZA (COMPRESA LA NEGLIGENZA O ALTRO) INSORTA IN QUALSIASI MODO ATTRAVERSO L'UTILIZZO DEL PRESENTE SOFTWARE ANCHE IN PRESENZA DI UN PREAVVISO CIRCA L'EVENTUALITÀ DI QUESTO TIPO DI DANNI.

NetApp si riserva il diritto di modificare in qualsiasi momento qualunque prodotto descritto nel presente documento senza fornire alcun preavviso. NetApp non si assume alcuna responsabilità circa l'utilizzo dei prodotti o materiali descritti nel presente documento, con l'eccezione di quanto concordato espressamente e per iscritto da NetApp. L'utilizzo o l'acquisto del presente prodotto non comporta il rilascio di una licenza nell'ambito di un qualche diritto di brevetto, marchio commerciale o altro diritto di proprietà intellettuale di NetApp.

Il prodotto descritto in questa guida può essere protetto da uno o più brevetti degli Stati Uniti, esteri o in attesa di approvazione.

LEGENDA PER I DIRITTI SOTTOPOSTI A LIMITAZIONE: l'utilizzo, la duplicazione o la divulgazione da parte degli enti governativi sono soggetti alle limitazioni indicate nel sottoparagrafo (b)(3) della clausola Rights in Technical Data and Computer Software del DFARS 252.227-7013 (FEB 2014) e FAR 52.227-19 (DIC 2007).

I dati contenuti nel presente documento riguardano un articolo commerciale (secondo la definizione data in FAR 2.101) e sono di proprietà di NetApp, Inc. Tutti i dati tecnici e il software NetApp forniti secondo i termini del presente Contratto sono articoli aventi natura commerciale, sviluppati con finanziamenti esclusivamente privati. Il governo statunitense ha una licenza irrevocabile limitata, non esclusiva, non trasferibile, non cedibile, mondiale, per l'utilizzo dei Dati esclusivamente in connessione con e a supporto di un contratto governativo statunitense in base al quale i Dati sono distribuiti. Con la sola esclusione di quanto indicato nel presente documento, i Dati non possono essere utilizzati, divulgati, riprodotti, modificati, visualizzati o mostrati senza la previa approvazione scritta di NetApp, Inc. I diritti di licenza del governo degli Stati Uniti per il Dipartimento della Difesa sono limitati ai diritti identificati nella clausola DFARS 252.227-7015(b) (FEB 2014).

#### **Informazioni sul marchio commerciale**

NETAPP, il logo NETAPP e i marchi elencati alla pagina<http://www.netapp.com/TM> sono marchi di NetApp, Inc. Gli altri nomi di aziende e prodotti potrebbero essere marchi dei rispettivi proprietari.